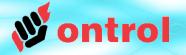

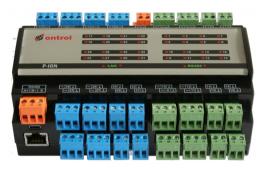

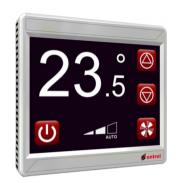

## Niagara<sup>AX</sup> Integration & Sync for schedules on Ontrol Sedona products

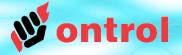

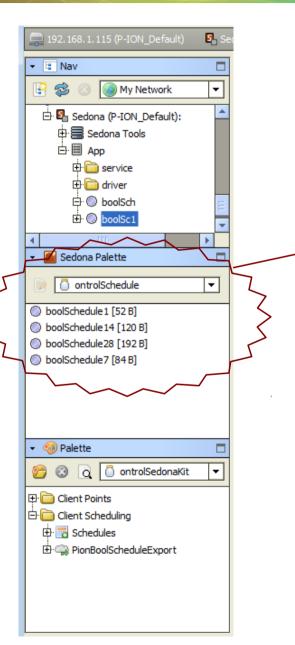

## In your Sedona Device App :

ontrolSchedule kit components provide weekly scheduling functionality to any Sedona device with a date-time service.

All these components are similar, except for the number of weekly time intervals that can be set:

- boolSchedule1 has only one start/stop time interval
- boolSchedule7 provides 7 start/stop time intervals...

N<sup>ontrol</sup>

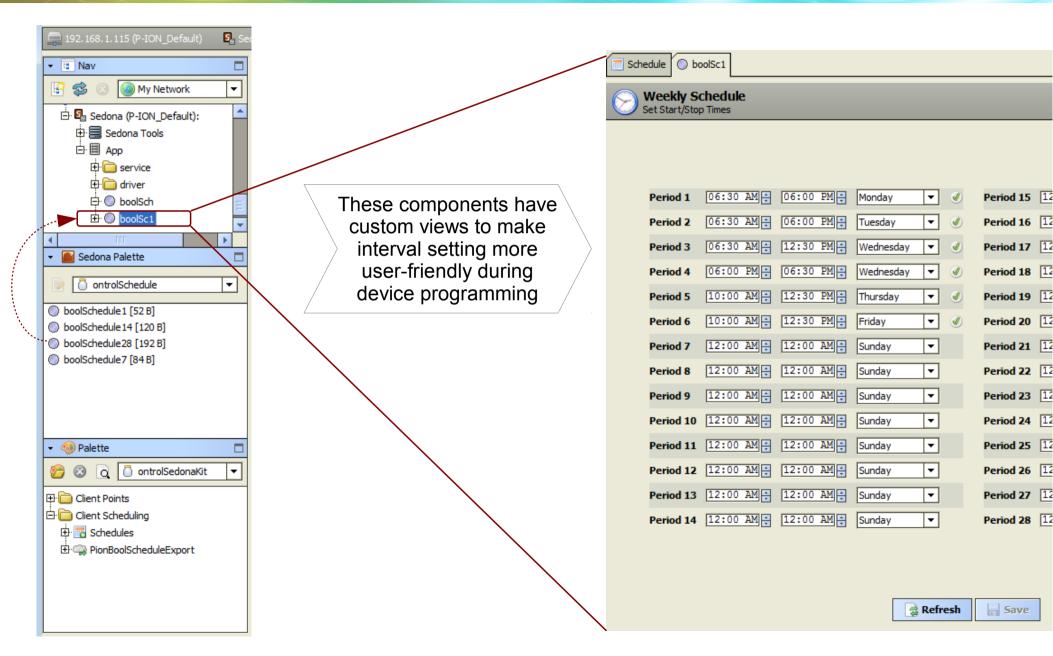

3/7

N<sup>y</sup> ontrol

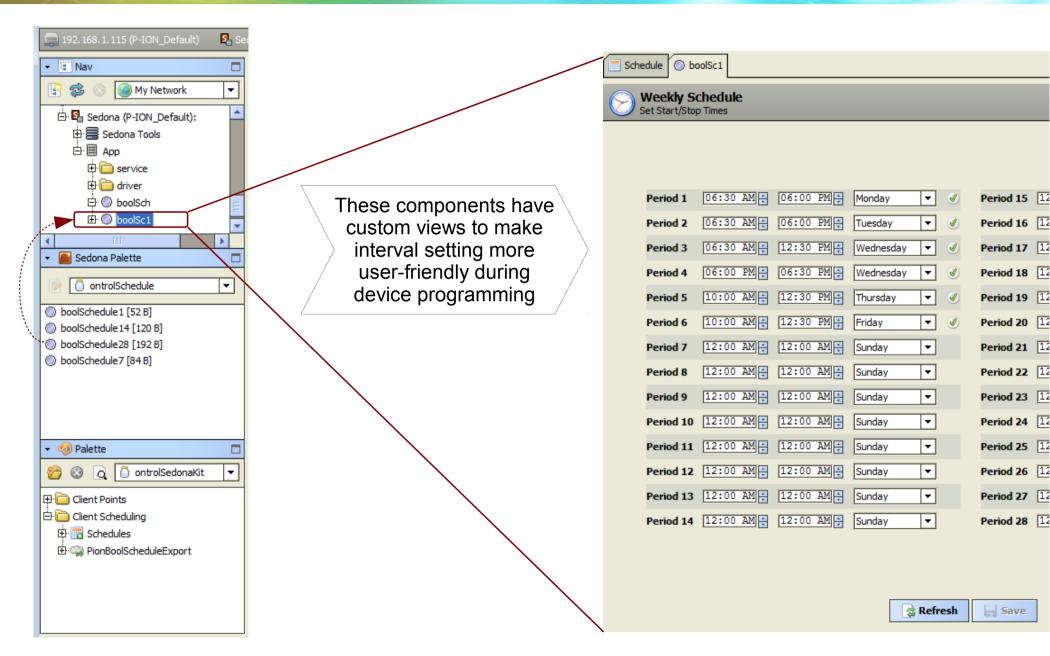

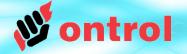

But, when the sedona device is connected a Niagara<sup>AX</sup> station, you would probably prefer the standard Niagara schedule editor view :

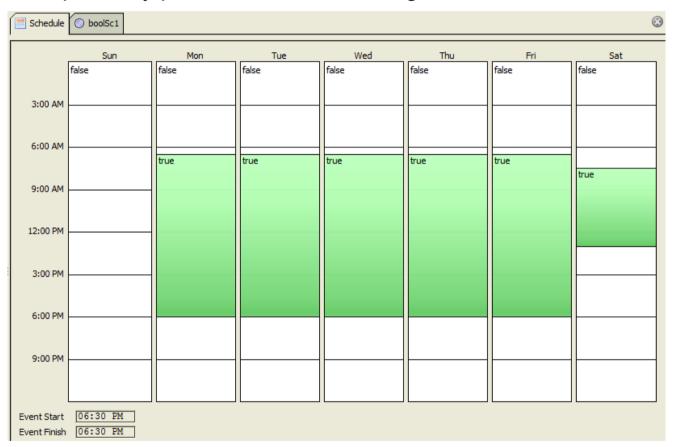

This is possible by configuring just a few components in the Niagara<sup>AX</sup> station.

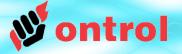

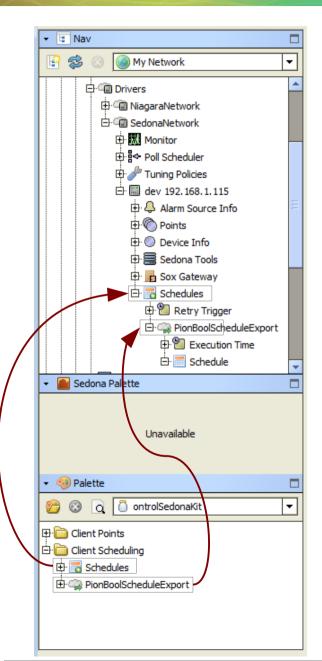

## In the Niagara<sup>AX</sup> station

From the ontrolSedonaKit palette:

- Add a 'Schedules' extension to your sedona device
- Add one or more PionBoolScheduleExport components to this extension
- Set the SedonaComponentId property in each :

| 🚎 PionBoolScheduleExport (Ont Sedona Schedule Export) |                                      |
|-------------------------------------------------------|--------------------------------------|
| 🗆 🔘 Status                                            | {ok}                                 |
| 🗆 🔘 State                                             | Idle                                 |
| 🗆 🔘 Enabled                                           | O true ▼                             |
| Execution Time                                        | 5mins {Sun Mon Tue Wed Thu Fri Sat } |
| 🗆 🔘 Last Attempt                                      | 22-Feb-2015 06:04 PM EET             |
| Last Success                                          | 22-Feb-2015 06:04 PM EET             |
| 🗆 🔘 Last Failure                                      | 22-Feb-2015 05:13 PM EET             |
| 🗆 🔘 Fault Cause                                       |                                      |
| 🗆 🔘 Subordinate Version                               | 22-Feb-2015 06:04 PM EET             |
| 🗆 🔘 Sedona Component Id                               | 6 [0 - 65535]                        |
| 🕀 📰 Schedule                                          | false {ok}                           |

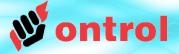

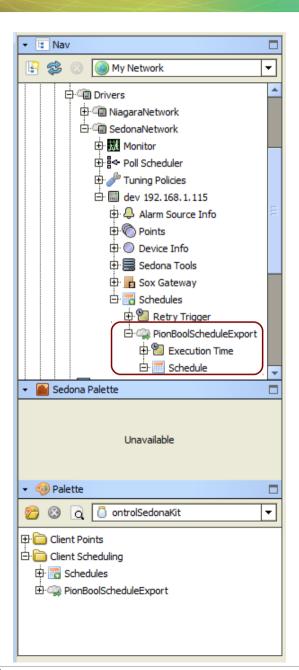

Each PionSedonaScheduleExport component has a child schedule that is automatically synchronized to the schedule component in the sedona device.

You can point your px objects or hyperlinks to that child schedule component to provide the user with a standard scheduling interface.

The user will be presented with the standard Niagara<sup>AX</sup> schedule view. Any changes made will be automatically synchronized with the connected sedona device.

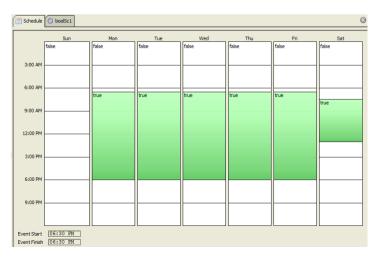